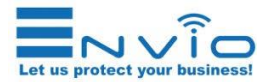

## **Ghid de Instalare Rapida WESS-BFM60500-DLM**

Vă mulțumim că ați achiziționat unul dintre produsele noastre. Acest ghid vă va ajuta în configurarea camerei. Vă rugăm să citiți cu atenție acest ghid înainte de a porni camera. Pentru manualul complet, vizitați **www.enviosecurity.com** sau trimiteți un e-mail la: **office@enviosecurity.com**

## **Safety instructions**

Aceste instrucțiuni sunt menite să asigure că utilizatorul îl poate utiliza corect produsul pentru a evita pericolul sau pierderea bunurilor. Măsura de precauție este împărțită în **avertismente** și **precauți**i:

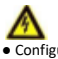

● Configurarea corectă a tuturor parolelor și a altor setări de securitate este responsabilitatea instalatorului și / sau a utilizatorului final. ● Când utilizați produsul, este necesar să respectați cu strictețe reglementările de siguranță din țară și regiune. Vă rugăm să consultați specificațiile tehnice pentru informații detaliate. ● Tensiunea de intrare trebuie să îndeplinească atât SELV (siguranță la joasă tensiune), cât și sursa de alimentare limitată cu 24 VAC sau 12 VDC conform standardului IEC60950-1. Vă rugăm să consultați specificațiile tehnice pentru informații detaliate.

● Nu conectați mai multe dispozitive la un singur adaptor de alimentare, deoarece supraîncărcarea adaptorului poate cauza supraîncălzire sau pericol de incendiu.

● Asigurați-vă că ștecherul este bine conectat la priza electrică. Când produsul este montat pe perete sau tavan, dispozitivul trebuie să fie fixat ferm.

● Dacă dispozitivul are fum, miros sau zgomot, opriți imediat alimentarea și deconectați cablul de alimentare, apoi contactați centrul de service.

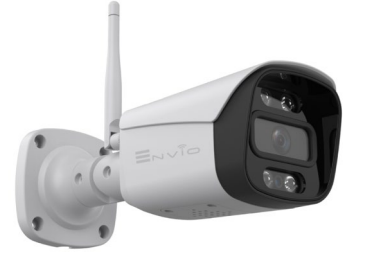

**RO**

● Asigurați-vă că tensiunea de alimentare este corectă

înainte de a utiliza camera. ● Nu lăsați camera și nu o supuneți la șocuri fizice.

● Nu atingeți modulele senzorului cu degetele. Dacă este necesară curățarea, utilizați o cârpă curată cu puțin etanol și ștergeți-o ușor. Dacă camera nu va fi folosită mult timp, înlocuiți capacul obiectivului pentru a proteja senzorul de murdărie.

● Nu îndreptați camera spre soare sau în locuri deosebit de luminoase. În caz contrar, pot apărea înfloriri sau frotiuri (ceea ce nu este o defecțiune) și afectează în același timp rezistența senzorului. ● Senzorul poate fi ars de un fascicul laser, deci atunci când utilizați echipamente laser, asigurați-vă că suprafața senzorului nu este expusă razei laser.

● Nu amplasați camera în medii extrem de calde și reci (temperatura de funcționare trebuie să fie între -20 ° C și +60 °), în locuri prăfuite sau umede și nu le expuneți la radiații electromagnetice ridicate.

● Pentru a preveni acumularea de căldură, este necesară o ventilație bună pentru mediul de operare.

● Păstrați camera foto departe de lichide în timpul utilizării. ● În timpul livrării, camera trebuie să fie ambalată în ambalajul original

**Configurare din APP prin conectarea la rețeaua de puncte fierbinți a camerei:**

Porniți camera și așteptați terminarea ghidului de sunet. Apăsați butonul de resetare de pe cablul camerei de 3 ori.

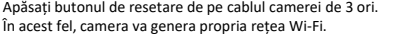

Accesați setările Wi-Fi ale telefonului dvs. mobil și conectați-vă la rețeaua Wi-Fi numită camera\_xxx. unde XXX sunt numere diferite pentru fiecare cameră.Parola rețelei Wi-Fi Hot Spot a camerei este: **1234567890** Deschideți aplicația XMEYE și selectați butonul central din partea de jos pentru a accesa aplicația. În ecranul Lista dispozitivelor, seria aparatului foto va fi afișată. Apăsați pe serial, apăsați pe camera care este

1

prezentă sub serial și, în cele din urmă, apăsați butonul din partea de jos **Start Preview**.

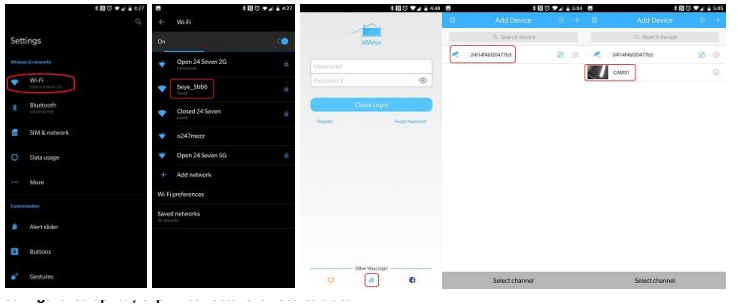

Conectați un cablu LAN la cameră și conectați celălalt capăt al cablului LAN la modem / router Conectați telefonul mobil la rețeaua Wi-Fi generată de modemul / routerul la care a fost conectată camera. Deschideți aplicația XMEYE și conectați-vă, fie ca utilizator înregistrat, fie ca utilizator local. Apăsați butonul **+** din dreapta sus situat pe ecranul **Lista dispozitivelor** și selectați **Adăugare manuală**. Apăsați

butonul **SEARCH**. Odată ce camera este găsită, seria sa va fi afișată. Apăsați pe serial, introduceți un nume pentru cameră și introduceți utilizatorul și parola camerei.

Utilizatorul este administrator, fără parolă. Apăsați pe camera care este prezentă sub serial sau numele care tocmai a fost atribuit și apoi apăsați butonul din partea de jos **Start Preview**.

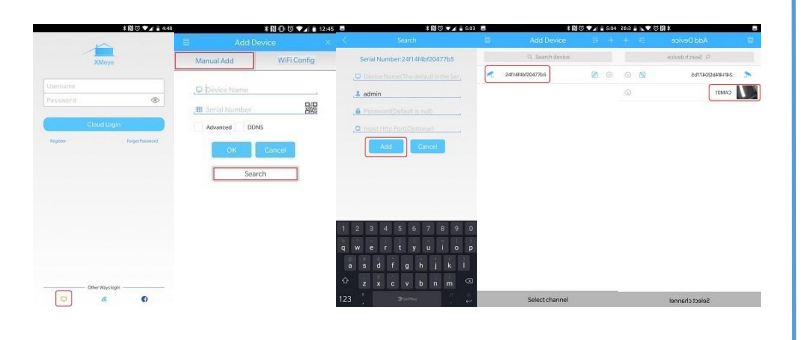

3 4 www.enviosecurity.com www.enviosecurity.com

Configurarea wireless a camerei poate fi realizată în 3 moduri diferite:

• Configurarea din APP prin conectarea la rețeaua wireless de acasă.

- Configurare din APP prin Hot Spot generată de cameră
- Configurare prin conexiune LAN cu fir

**Configurare din APP prin conectarea la rețeaua wireless de acasă**

Descărcați aplicația XMEYE Magazin APP (dispozitive iOS) Magazin Play (dispozitive Android) 

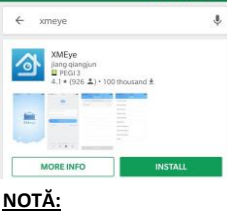

**Asigurați-vă că telefonul dvs. este conectat la o rețea Wi-Fi de 2,4 Ghz**

 $\sqrt{a}$ 

Lansați aplicația și înregistrați-vă pentru acces la un cont ca utilizato local apăsând simbolul din stânga jos Apoi apăsați butonul + din dreapta sus și selectați Configurare Wi-Fi. Aplicația va identifica rețeaua Wi-Fi la care este conectat telefonul mobil. În acest moment, introduceți parola rețelei Wi-Fi și apăsați OK

Aplicația va începe să caute camera așa cum se arată în figură. De îndată ce simbolul cameră verde, apăsați pe<br>ea. Vi se va solicita să introduceți un nume de cameră, un utilizator și o parolă. **Utilizatorul este administr fără parolă**. Apoi apăsați butonul ADĂUGARE pentru a finaliza configurarea. În acest moment, camera a fost adăugată la Lista dispozitivelor și seria sa va fi afișată. Apăsați pe serial, apăsați pe camera care este prezentă sub serial și, în final, apăsați butonul de sub **Start Preview**.

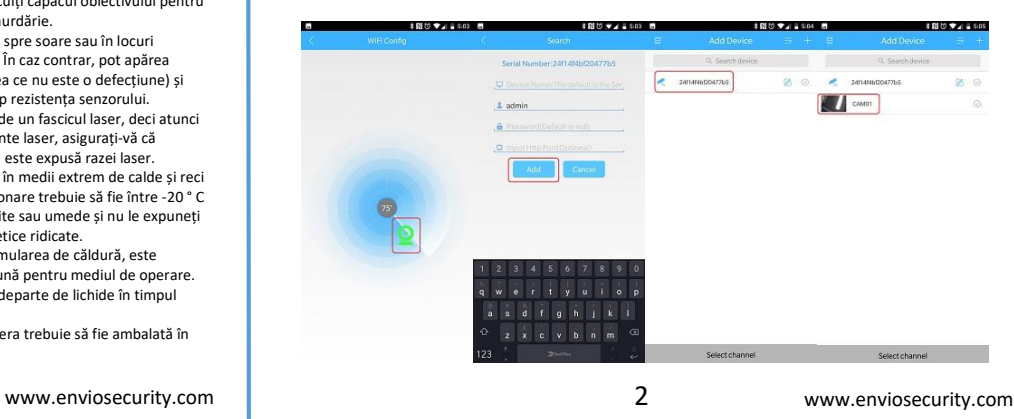

**Instalare MicroSd:**

Deșurubați ușa situată pe partea inferioară a camerei.

Introduceți MicroSd în slotul corespunzător. Înșurubați ușa la loc.

Acordați o atenție deosebită închiderii ușii, asigurându-vă că este închisă corect.

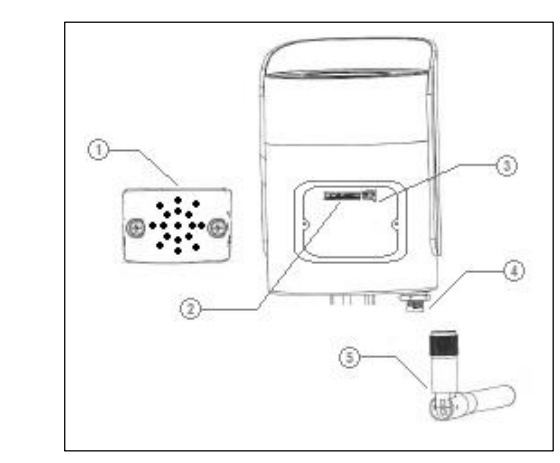

- 1: Ușă cu slot MicroSd cu difuzor
- 2: Slot pentru MicroSd
- 3: Buton Reset (intern)
- 4: Conector SMA pentru antena Wi-Fi

5: Antena Wi-Fi

**NOTĂ:**

Pentru a reseta camera, apăsați butonul de resetare a cablului camerei pentru aproximativ 5 secunde sau în interiorul ușii pentru a adăposti MicroSd ③

## **Conținutul pachetului:**

N°1 Camera WESS-BFM60500-DLM

N °1 Set de șuruburi și dopuri

N°1 Antena Wi-Fi N °1 Specificații tehnice

N °1 Ghid de instalare rapidă

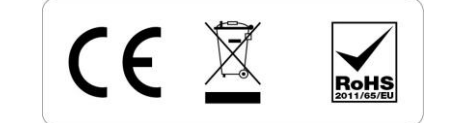